## Creating New DAGs

In addition to user roles each user may be assigned to a data access group (DAG). Once assigned to a DAG the user can only interact with records belonging to that DAG. Typically this is how study sites are configured in REDCap. Users that are not assigned to a DAG may interact with all participant records and may also reassign participants from one DAG to another.

## **User Rights Setting**  $\blacktriangle$

The **Data Access Groups** and **User Rights** link are a **[User Rights](/user-rights/creating-new-roles/)** setting.

Data Access Groups (DAGs) restrict viewing of data within a database. A typical use of DAGs is a multi-site study where users at each site should only be able to view data from their site but not any other sites. Users at each site are assigned to a group and will only be able to see records created by users within their group.

To create a **Data Access Group**, click on the **DAGs** tab. ▪

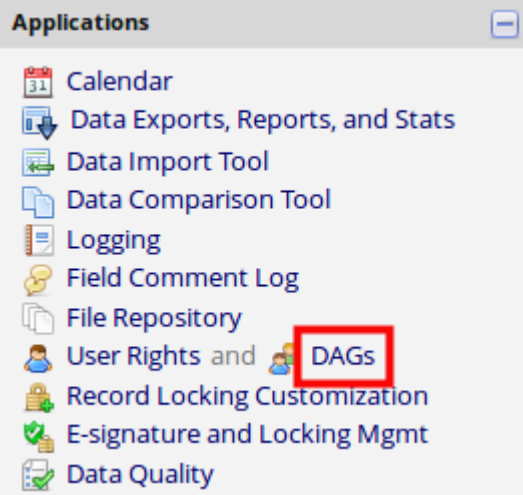

**Enter the Group Name and select Add Group** 

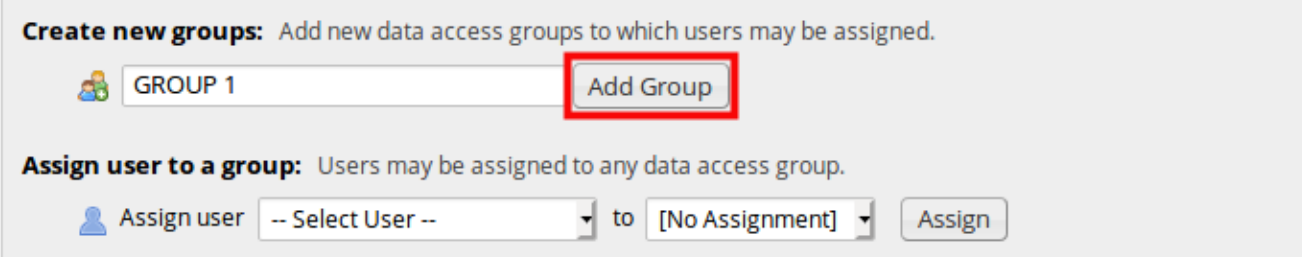

The new group will appear in the **Data Access Groups** table. You can add as many DAGs as ▪ required.

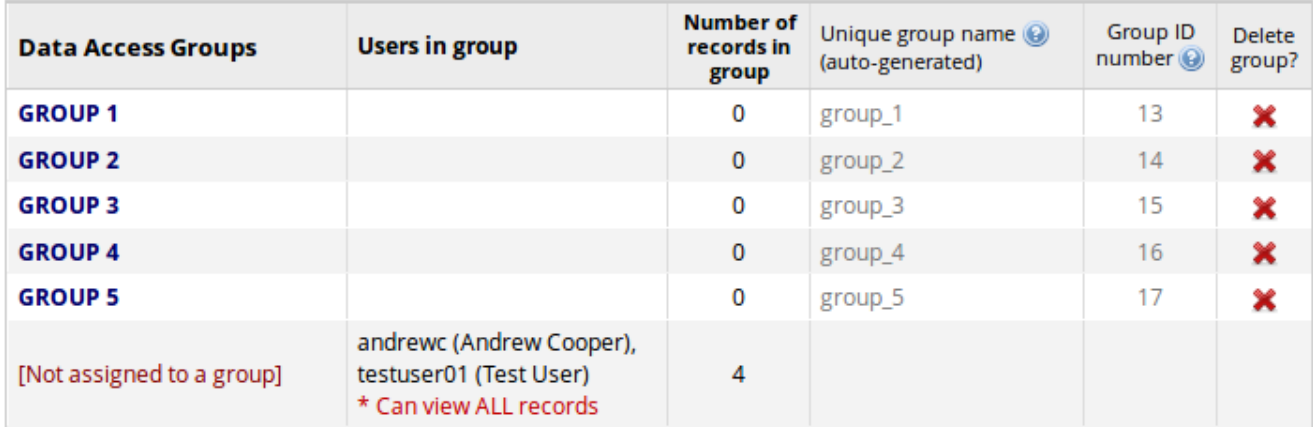